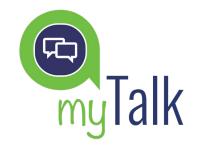

# **QUICK START GUIDE**

#### **CONNECTING TO myTALK**

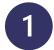

In the top menu of your Dashboard, click on the myTalk button to access the service.

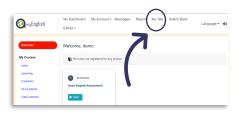

2

On the next screen you will see the class schedule, where you will find the following information:

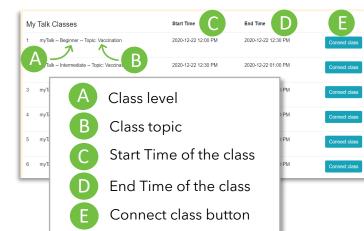

## 3

When you enter the class, click on "Internet Audio".

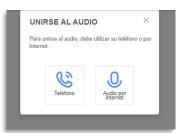

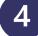

### SPEAKING SKILLS Connect with English language

**IMPROVE YOUR** 

learners from all over the world in conversation on a wide variety of topics. Diversity enriches the learning process!

- ✓ No previous reservation is needed to connect to the classes. You only need to click on the "Connect Class" button at the start time.
- ✓ The class timetable is always the same from Monday to Friday.
- $\checkmark$  Topics change every week.
- ✓ No classes are held on weekends.
- You can choose your appropriate class level: Beginner, Intermediate or Advanced.

Q Be sure to set up your time zone in your user profile.

## Make sure you enable your microphone and... enjoy the class!

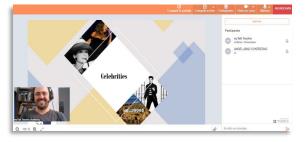

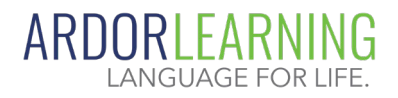